# Video surveillance in local area network (LAN)

## **Physical network connection**

The connection is carried out via FTP Cat.5e cable swaged according to T568A scheme.

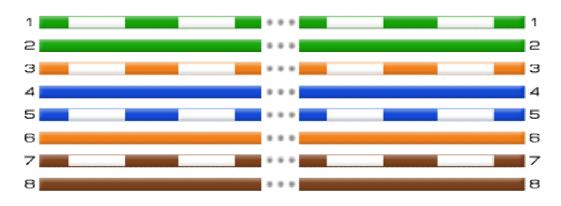

One extremity of the cable is connected to video server Tral 5.0, the other to the multi-port network commutator.

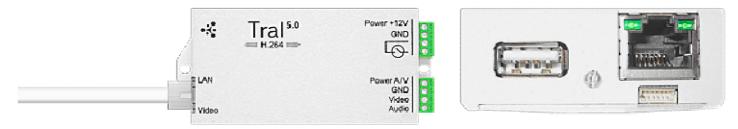

Video server Tral 5.0 can be connected directly to the PC via crossover cable swaged according to the T568B scheme.

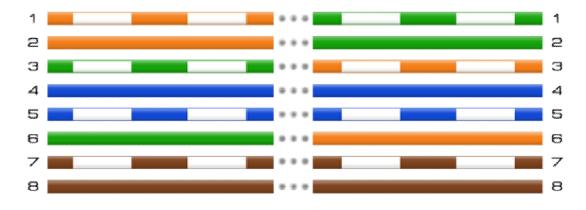

When swaging cable it is important to keep in mind that the numeration of contacts on 8P8C connector starts from the extreme left.

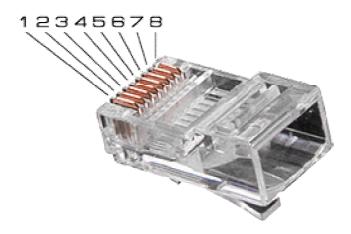

### Setting of network connection

#### With DHCP server

There is a mode of automatic network address acquisition by DHCP protocol installed in Tral 5.0 by default. If there is a DHCP server in local area network video server automatically registers in it.

#### Without DHCP server

If there is no DHCP server it is necessary to set a network connection by connecting video server directly to the computer. Tral 5.0 supports Zeroconf technology enabling to set an IP-network automatically. It is also necessary to turn on the mode of automatic network address acquisition on the computer.

In both cases use "Tral 5 – Launcher" to find and get connected to video server. When needed specify video server's network parameters according to the instruction.

#### **Operating guidelines:**

Video surveillance with data transfer via local area network (LAN) is the main way of connecting video server as it is the most high-speed. Data transfer speed on Internet depends on service plan. This method is recommended for stationary objects with Ethernet connection, ADSL – offices, housing residences.

To expand the connection opportunities via local area network use PoE technology.